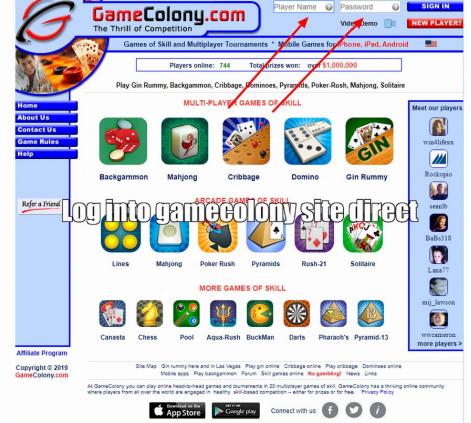

- 1) Log into GameColony.com
- 2) Pick cribbage as the game you want to play.

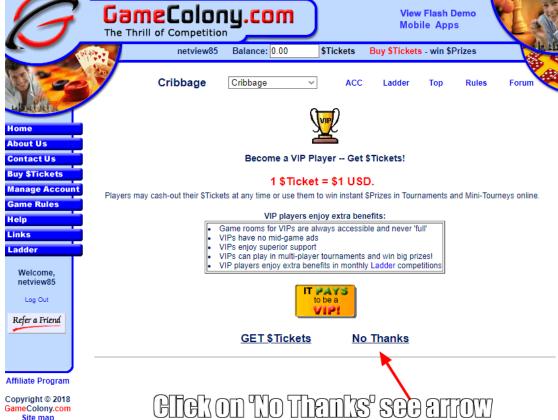

Copyright © 2018 GameColony.com Site map

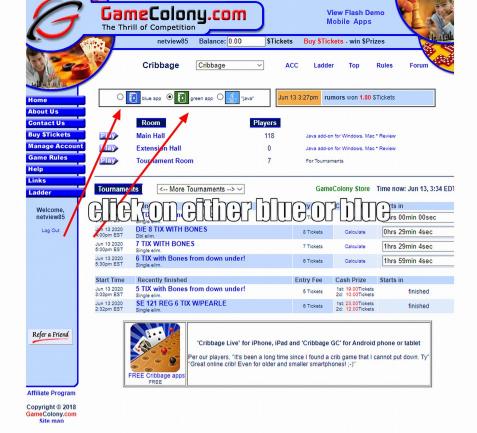

- 3) Pick the dot for blue/white or green/white, NOT java.
- 4) Logout

The next time you log in to play an ACC tournament in the ACC lounge you will be using your browser to play. You should notice that rarely you will lose connection to the site while waiting for a tournament to start and while playing.